## Blogging Instructions

- 1. Type in the address of the blog in the address bar. Write down the address of your class blog here:
- 2. The design of each blog will be different. Below are samples of a blog page. The location of the student identifiers (it may be your first name, a number, or your initials) is in the second column. The location of your ID (it may be your first name, a number, or your initials) might be different on your blog.

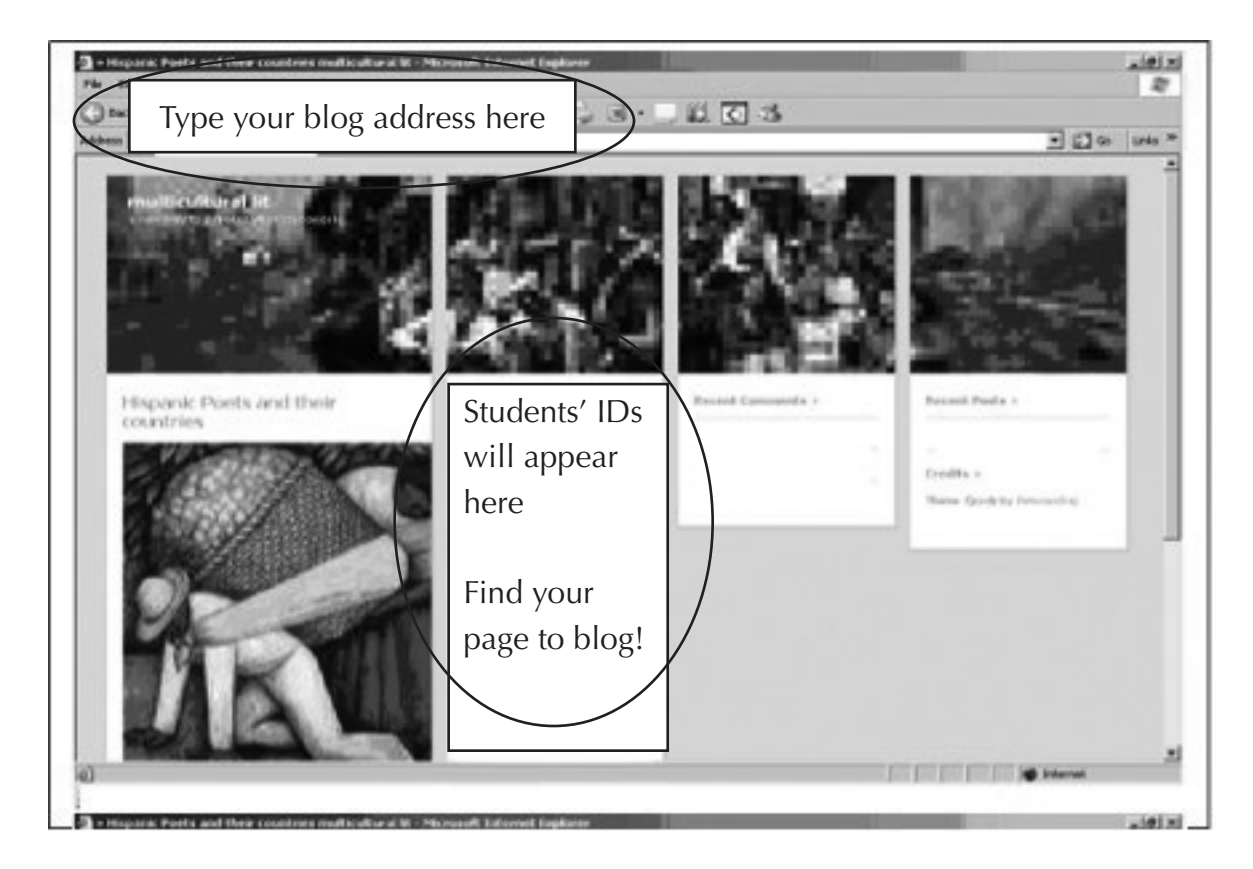

3. After you click on your identifier, you will see this page.

## **DO NOT FILL IN YOUR FULL NAME DO NOT FILL IN YOUR E-MAIL ADDRESS DO NOT FILL IN THE WEBSITE**

Just use your identifier, unscramble the mystery word, and post your analysis.

To post your analysis, just cut and paste from your original Word document. **Please note:** photos, maps, or anything other than text will not post.

## Blogging Instructions (continued)

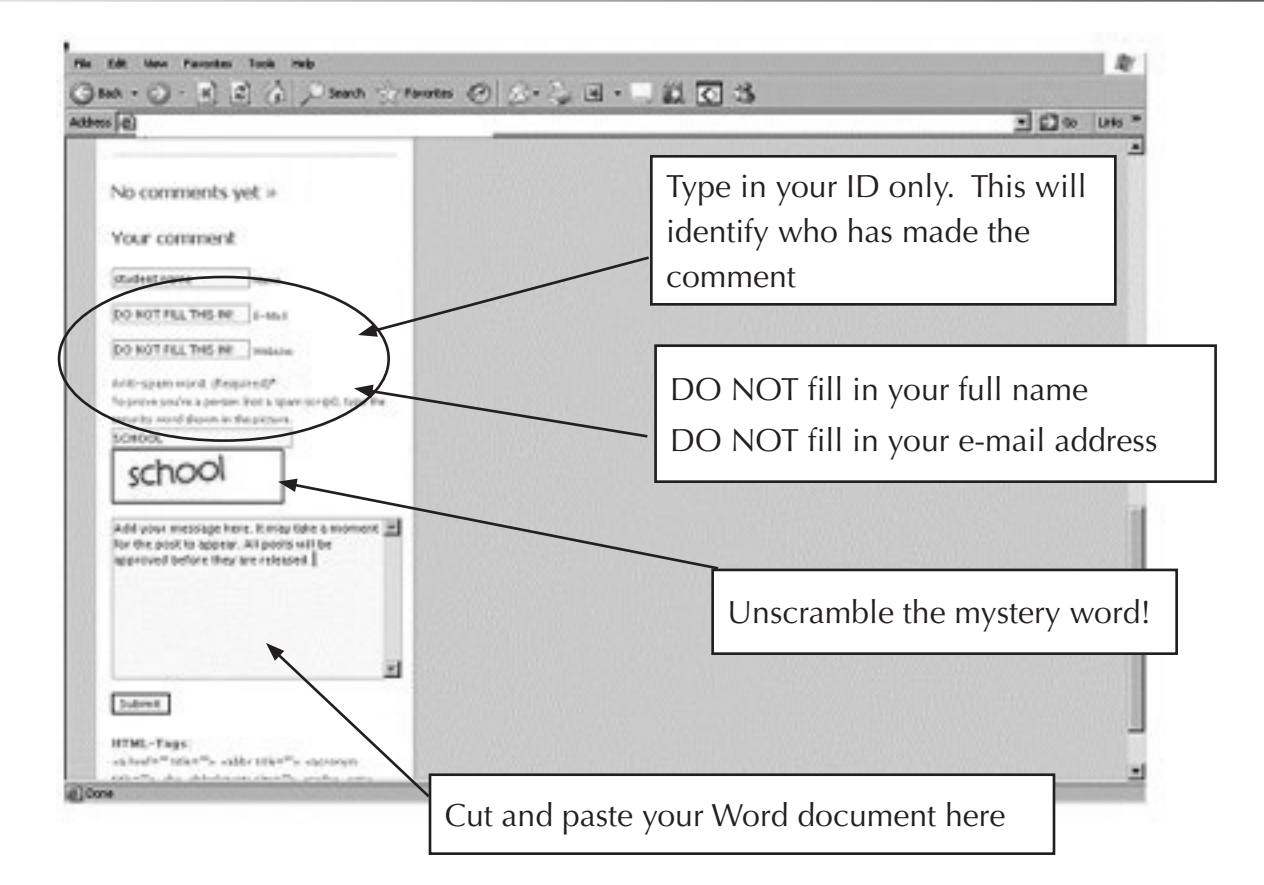

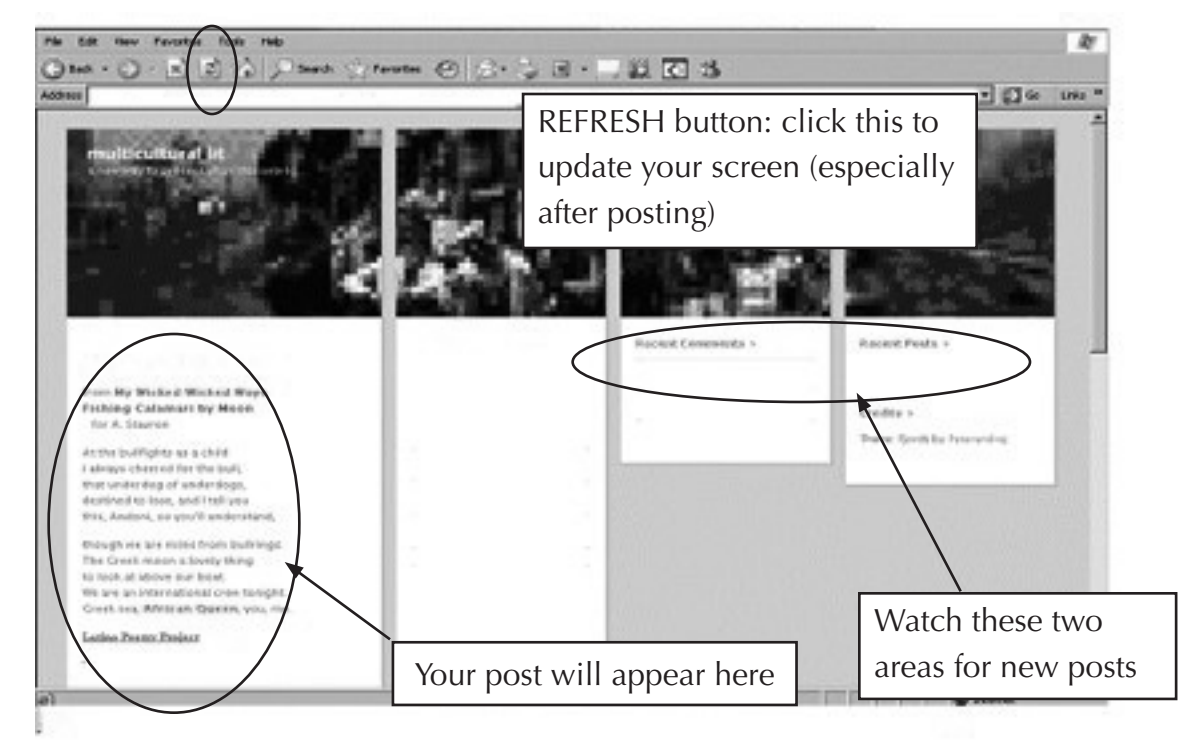

read-write-think **Supported by the Verizon Foundation**<br>Supported by the Verizon Foundation

Copyright 2009 IRA/NCTE. All rights reserved. ReadWriteThink materials may be reproduced for educational purposes.